Login to [iHopkins](https://ihopkins.jhu.edu/istart/controllers/start/StartEngine.cfm) and click the 'Document' icon in the top right corner (outlined below in red). You then will see the electronic document available for download under the 'Documents' heading (outlined below in grey).

If you have difficulty accessing your document, please email [oistechsupport@jhu.edu.](mailto:oistechsupport@jhu.edu)

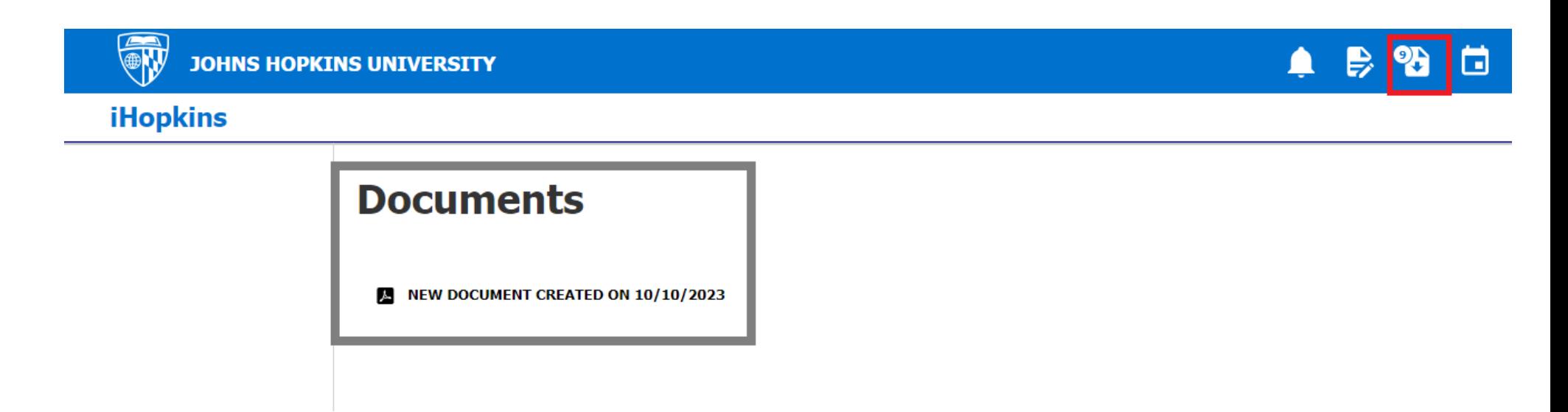